## Description

Interfacing Leap Motion with Arduino

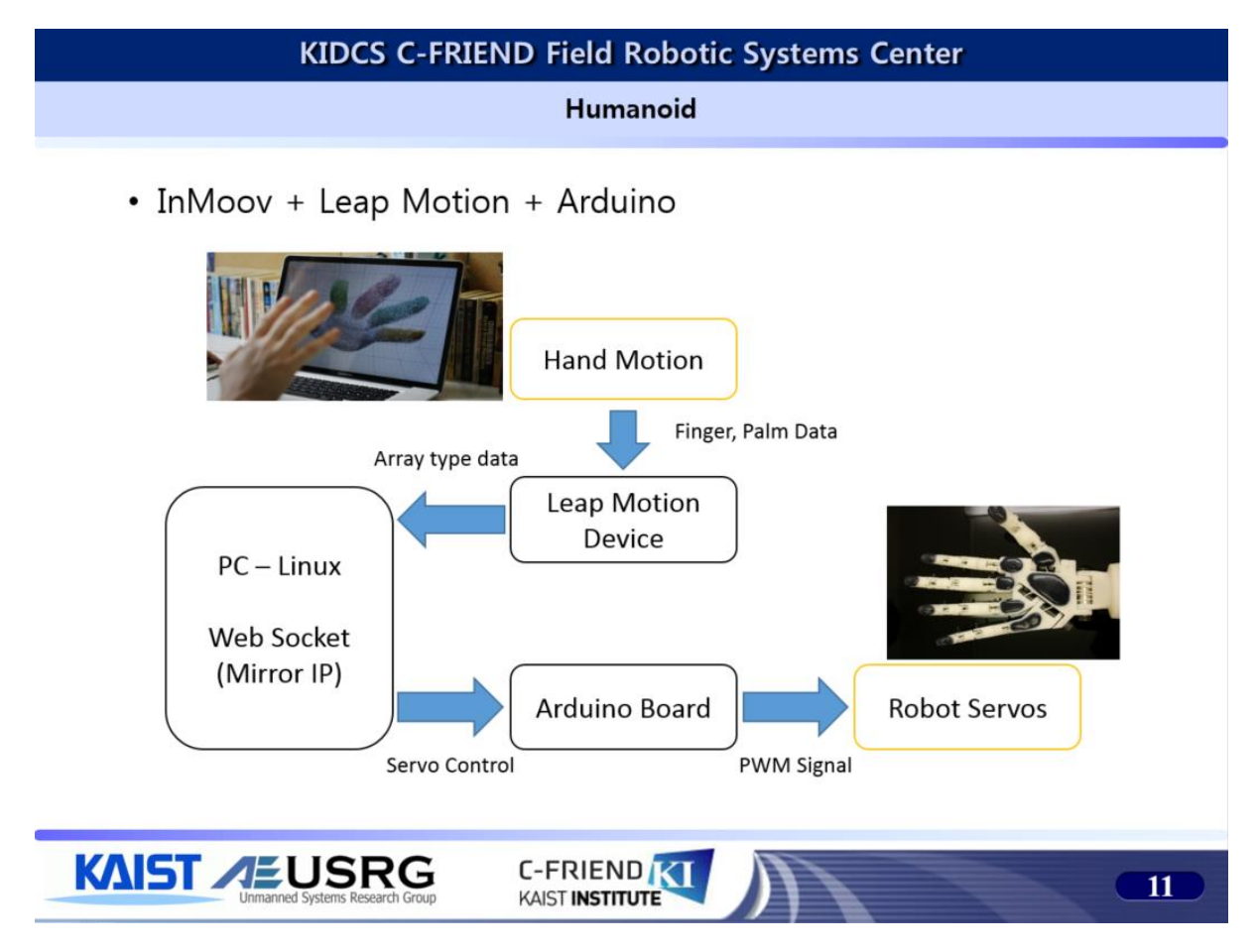

<Build Diagram>

- 1. Upload StandardFirmata to the Arduino.
- 2. Install node.js from <http://www.nodejs.org/>
- 3. Make private folder to build this project.
- 4. Install web socket module with "npm install ws –save" (npm install command).
- 5. Install johnny-five module with "npm install johnny-five --save".
- 6. There might be directory named 'node\_module'.
- 7. In the parent folder you made at first, unzip my attachment.
- 8. In 'LeapHand' directory, type "make run" .
- 9. Ask if there is any problem.